# A B S T R A C T T E X T U R E S

# audiority

### **Abstract Textures**

(VST, AU, AAX) produced by Luca Capozzi (Audiority), March 2016.

Welcome to Audiority Abstract Textures

This edition is a plugin reissue of our first **best selling** Kontakt sample library, now featuring its own **playback engine** allowing you to enjoy the library **without Kontakt**.

**Abstract Textures** is a collection of unique sound sources created by processing sounds captured from both organic and digital worlds. These sounds are specifically designed to fit both modern music composition and sound design. All sounds were recorded, edited and processed at high sample rate (96KHz / 24bit).

This edition provides 30 Core soundsources with 4 Variations each for a total of 120 sounds ready to be used.

Please, read carefully both product specifications and system requirements **before** purchasing any **Audiority** products.

### **Abstract Textures**

produced by Audiority, March 2016.

#### Credits

Concept, Recording, Sound Design & DSP: Luca Capozzi (Progsounds / Audiority), March 2016. GUI Design: Luca Capozzi Programming & DSP: Luca Capozzi Published under Audiority brand by Progsounds by Luca Capozzi Copyright © 2016 – Progsounds by Luca Capozzi – All rights reserved.

#### **Specifications**

- 120 Sound Sources
- Modulable Lowpass Filter (MW CC#1)
- 3 bands equalizer
- Delay
- Reverb
- Performance controls
- 4GB Installed

#### **System Requirements**

#### PC

- Windows Vista or later
- Intel Core 2 Duo 2GHz / AMD Athlon 64 or equivalent
- 2 GB RAM
- Screen resolution: 1024×768
- VST2, AAX 32-bit or 64-bit host

#### MAC

- OSX 10.7 or later
- Core Duo 2GHz
- 2 GB RAM
- Screen resolution: 1024×768
- VST2, AU, AAX 32-bit or 64-bit host

#### Installation

Uncompress the downloaded .rar file and run the plugin installer first, then the content installer. This last is delivered as multi-parts RAR archive. You only need to uncompress the first RAR file and the other will be automatically uncompressed.

If you want to move the sample content, please check the **Settings** section of this manual.

#### **Behind Abstract Textures**

The idea behind this library is to provide some unique sounds using both sampling and advanced synthesis. What I really like in sound design is the fact that there are countless possibilities to create new sounds, just out of everything.

So I started recording some common stuff, such as a **vacuum cleaner** or a **music box**, and some really weird stuff like a **flushing toilet**, **tube preamps with feedback paths**, **electromagnetic fields** from cellphones and other electrical devices. These sounds has been recorded at high sample rates using both ordinary microphones (Sony PCM-D50, Rode NT5) as well some unusual stuff such the **Stethosphone** (a custom built tool I made years ago:

http://www.behance.net/gallery/Stethosphone/23490 9), guitar pickups and so on.

Some sounds came from advanced synthesis techniques implemented under NI Reaktor, such as pictures to sounds, heavy cross-modulations and other crazier stuff.

All raw files has been processed with various effect chains and finalized with top notch plugins such as 2C Audio, Waves, Maag, SPL and Elysia.

It was very exciting to make this library and I hope you will enjoy **Abstract Textures** as much as I enjoyed making it.

Happy playing! Luca

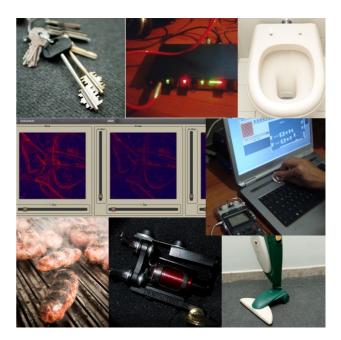

#### **Product Activation**

| Lic         | ense file n | ot found |
|-------------|-------------|----------|
|             |             |          |
|             |             |          |
|             |             |          |
| Load Licens | se          | Purchase |

Once you install and open the plugin for the first time, it will be in **Demo Mode** until a license file is loaded. In Demo Mode the plugin will output 3 seconds of silence every 30 seconds.

To activate the plugin, click on the **Audiority** logo and select "**Register**". The Registration window will pop up allowing you to load the license file you got while purchasing the plugin.

|          | PATHS<br>(Please restart the plugin after saving) |  |
|----------|---------------------------------------------------|--|
| Presets: | ps/Audiority/Presets/Abstract Textures/           |  |
| License: | :/Audio Music Apps/Audiority/Licenses/            |  |
| Samples: | s/Audiority/Samples/Abstract Textures/            |  |
|          | Save                                              |  |

#### **User Paths Setting**

By selecting "**Settings**" from the logo menu, you can change the path for **Presets, License** and **Samples** folders.

Note: Please do not move the Settings folder from its default location.

#### **Instruments and Performance Controls**

This library includes 30 "core sounds" with 4 variations each. Use them as a starting point for your custom sounds. Just remeber to not overwrite the factory presets.

The **User Interface** is very straightforward, allowing you to easily change the behavior of the sound.

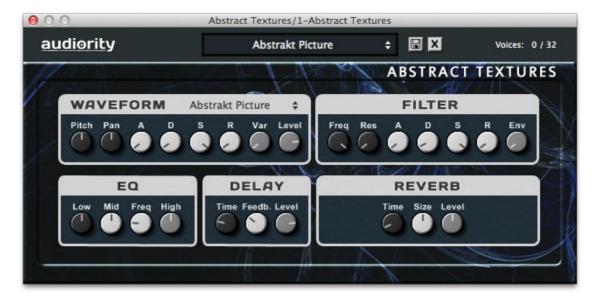

#### Waveform

Here you can select the sound source, its variation, change the pitch, stereo field position and control the dynamics of the sound. Tune range is +/- 24 semitones (2 octaves).

#### Filter

This section controls the parameters of a 4 poles lowpass filter. Use Modulation Wheel (CC# 1) to control filter cutoff frequency.

#### EQ

Three bands parametric equalizer. Low is set to 70Hz, Mid frequency can be selected and High is set to 7.5KHz

#### Delay

Simple delay with time, feedback and level controls.

#### Reverb

A simple algorithmic reverb with autodamping feature. Reverb time can go up to 20 seconds, getting darker while you increase the Time parameter.

## **License Agreement**

#### DISCLAIMER

THIS SOFTWARE IS PROVIDED BY THE COPYRIGHT HOLDERS AND CONTRIBUTORS "AS IS" AND ANY EXPRESS OR IMPLIED WARRANTIES, INCLUDING, BUT NOT LIMITED TO, THE IMPLIED WARRANTIES OF MERCHANTABILITY AND FITNESS FOR A PARTICULAR PURPOSE ARE DISCLAIMED. IN NO EVENT SHALL THE COPYRIGHT OWNER OR CONTRIBUTORS BE LIABLE FOR ANY DIRECT, INDIRECT, INCIDENTAL, SPECIAL, EXEMPLARY, OR CONSEQUENTIAL DAMAGES (INCLUDING, BUT NOT LIMITED TO, PROCUREMENT OF SUBSTITUTE GOODS OR SERVICES; LOSS OF USE, DATA, OR PROFITS; OR BUSINESS INTERRUPTION) HOWEVER CAUSED AND ON ANY THEORY OF LIABILITY, WHETHER IN CONTRACT, STRICT LIABILITY, OR TORT (INCLUDING NEGLIGENCE OR OTHERWISE) ARISING IN ANY WAY OUT OF THE USE OF THIS SOFTWARE, EVEN IF ADVISED OF THE POSSIBILITY OF SUCH DAMAGE.

Audiority.com is a sound marketplace owned by 'Progsounds by Luca Capozzi', furtherly mentioned as 'Progsounds'. This license agreement is applied on both Progsounds.com and Audiority.com products and services. By installing any Progsounds product you accept the following product license agreement:

#### 1. License Grant:

The license for this product is granted only to a single user. All software, sounds and samples in this product are licensed, but not sold, to you by Progsounds di Luca Capozzi for commercial and non-commercial use in music, sound-effect, audio/video post-production, performance, broadcast or similar finished content-creation and production use. Progsounds allows you to use any of the software(s) you've purchased for commercial recordings without paying any additional license fees or providing source attribution to Progsounds di Luca Capozzi.

This license also forbids any re-distribution method of this product, through any means, including but not limited to embedding into software or hardware of any kind. Licenses cannot be transferred to another entity, without written consent of Progsounds di Luca Capozzi.

#### 2. Rights:

Progsounds retains full copyright privileges and complete ownership of all recorded sounds, instrument programming, documentation and musical performances included in this product.

#### 3. Refunds:

Downloaded software, libraries, patches and sounds can't be returned, so Progsounds can't provide refunds. Progsounds may choose to do so at its own discretion, but please be aware that as soon as you've downloaded it, you can't return it.

#### 4. Responsibility:

Using this product and any supplied software is at the licensee's own risk. Progsounds holds no responsibility for any direct or indirect loss arising from any form of use of this product.

#### 5. Terms:

This license agreement is effective from the moment the product is installed by any means. The license will remain in full effect until termination. The license is terminated if you break any of the terms or conditions of this agreement, or request a refund for any reason. Upon termination you agree to destroy all copies and contents of the product at your own expense.

#### 6. Violation:

We don't use any form of DRM software, registration, license keys or other anti-piracy technology. That's also one of the reasons our prices are so low, even though it takes a long time to make these sounds. If you've done any sampling and the labor-intensive programming that comes with it, you know that it is very hard work. Remember, the more you support us, the more awesome libraries we can afford to make for you.

#### 7. Free releases:

All Progsounds libraries and sounds are subject to the license agreement specified above (1-6). All Progsounds free releases are subject to the same license agreement unless specified otherwise.

### Thank You

We wanna thank you for buying **Audiority Abstract Textures** sample library.

We hope you will enjoy it as much as we did.

If you have any question, concerns, technical issues or even for just say 'Hello', get in touch with us at:

info@audiority.com

or checkout our site at www.audiority.com

Cheers, Luca

Follow us on: Facebook Twitter SoundCloud YouTube Instagram

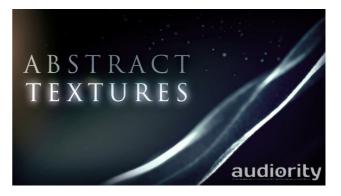